# Excel Tips February 2024

## Click here to download the [Excel File](https://isaacgottlieb.com/wp-content/uploads/2024/02/Excel-tips-Feb-2024.xlsx)

### **1. Assign completely random numbers to the entire population.**

I was asked by one of the readers how to assign a completely random number to each and every member of a group. Furthermore, he asked to list the members by the order of the random number. In the example on the Excel file for this newsletter – we are using 100 members.

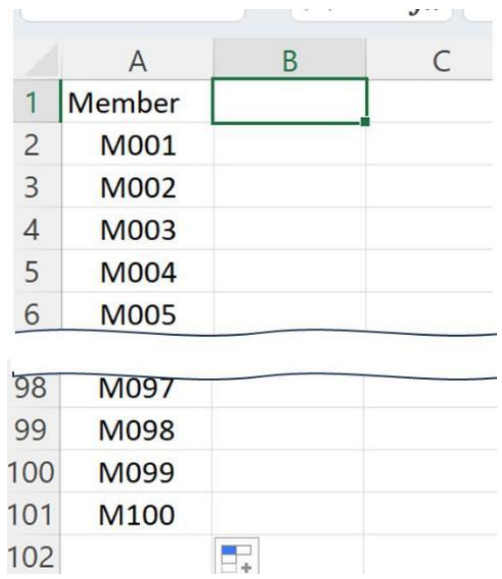

In column B we enter the function =RAND(). This way we have 100 completely different random numbers.

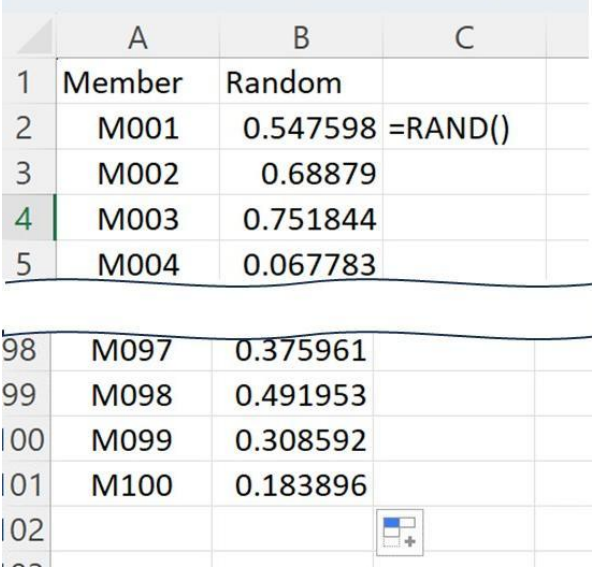

Next, we copy column B and paste it as values (to eliminate the function.)

Now you can sort column B and get the desired results.

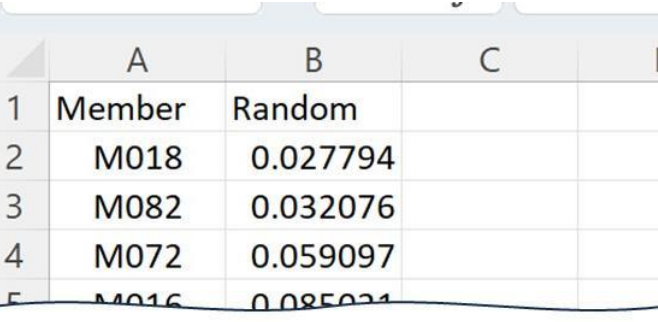

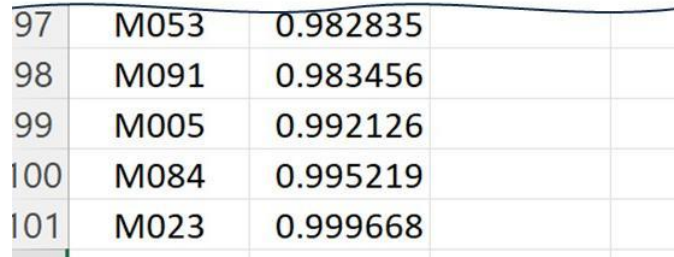

### **2. Using WINGDINGS 2 font**

This is an easy way to get special characters in Excel and the other Office applications.

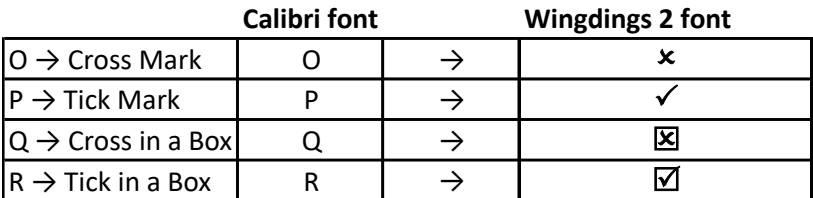

#### **3. A convenient way to convert text values to numbers**

Using TEXT functions to extract numerical values from a text string creates the numbers with the "text format". See these examples:

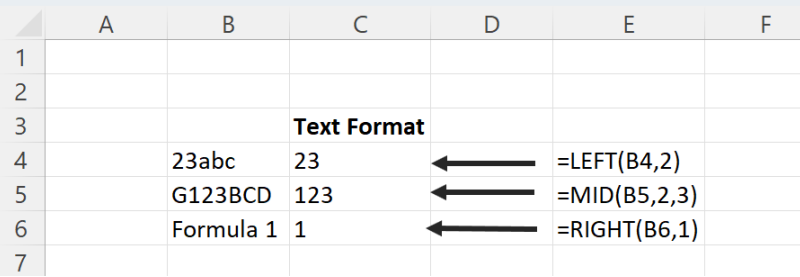

An easy way to solve the problems is to use a minus sign (-) twice:

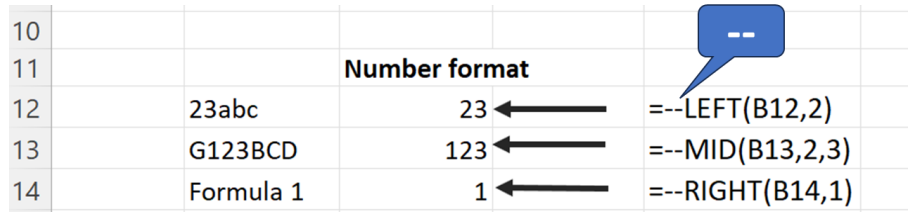

Please write a review on Amazon if you read my recent BOOKs:

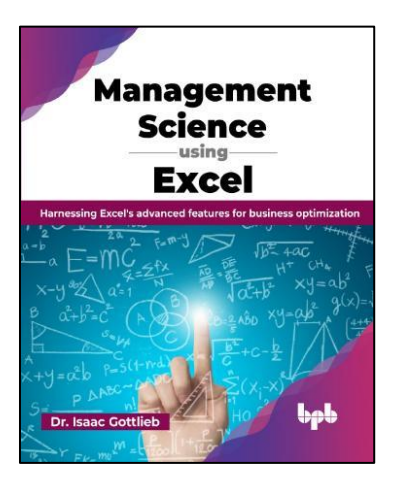

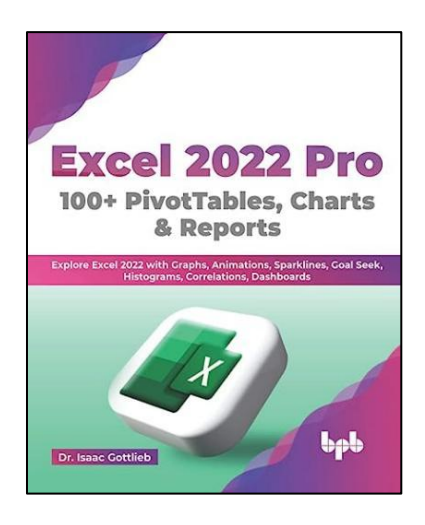